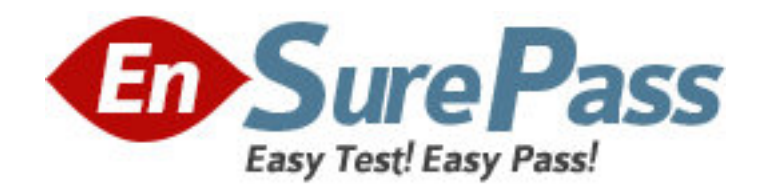

**Vendor:** Microsoft

**Exam Code:** 70-291

**Exam Name:** Implementing, Managing, and Maintaining a Windows Server 2003 Network Infrastructure

**Version:** DEMO

1: Your network consists of a single Active Directory domain. All servers run Windows Server 2003 Service Pack 2 (SP2). The network contains two DNS servers named Server1 and Server2. You deploy a DHCP server named Server3 and configure all client computers to receive their IP configurations automatically. You discover that all client computers use Server2 for host name resolution. You need to ensure that all client computers use Server1 for host name resolution. What should you do?

A.On Server3, modify the DNS option.

B.On Server3, modify the DNS domain name option.

C.On Server2, modify the Preferred DNS server setting.

D.On each client computer, modify the properties of the DNS Client service.

## **Correct Answers: A**

2: Your network consists of a single Active Directory domain. All servers run Windows Server 2003 Service Pack 2 (SP2). The network contains two servers named Server1 and Server2. Server1 is configured as a DHCP server and has a scope that contains addresses 192.168.2.51 to 192.168.2.125. You have a reservation for a print device named Printer1. The reservation assigns the IP address of 192.168.2.100. You install DHCP on Server2 and create a scope that contains addresses 192.168.2.126 to 192.168.2.200. You need to ensure that Printer1s IP address always remains the same. What should you create on Server2?

A.an exclusion range

B.a reservation

C.a superscope

D.a user class

### **Correct Answers: B**

3: You have a server that runs Windows Server 2003 Service Pack 2 (SP2). You need to get a list of all the open connections on the server and all the port numbers used by the connections. Which tool should you use?

A.Nbtstat B.Netsh C.Netstat D.Nslookup

**Correct Answers: C**

4: Your network consists of a single Active Directory domain. You have a DHCP server named Server1 that runs Windows Server 2003 Service Pack 2 (SP2). You have a computer named Computer1 that runs Windows XP Professional Service Pack 3 (SP3). You need to administer the DHCP service on Server1 from Computer1. What should you do first?

A.On Computer1, install adminpak.msi.

B.On Computer1, at a command prompt run the Netsh command.

C.On Server1, open the DHCP snap-in and select Export List.

D.On Server1, open the DHCP snap-in and add Computer1 to the list of servers.

### **Correct Answers: A**

5: Your company has a single Active Directory domain named contoso.com. All servers in the domain run Windows Server 2003 Service Pack 2 (SP2). You have two DNS servers named DNS1 and DNS2. DNS1 hosts an Active Directory-integrated zone for contoso.com. DNS2 hosts a standard secondary zone for contoso.com. You need to monitor the total number of zone transfer requests. What should you do?

A.On DNS1 create a counter log.

B.On DNS2 create a counter log.

C.On DNS1 use Active Directory Replication Monitor.

D.On DNS2 use Active Directory Replication Monitor.

## **Correct Answers: A**

6: Your company has a main office and one branch office. All servers run Windows Server 2003 Service Pack 2 (SP2). In the main office, a server named DNS1 hosts a primary DNS zone for contoso.com. In the branch office, you configure a primary DNS zone for west.contoso.com on a server named DNS2. All servers in the branch office are configured to have the west.contoso.com DNS suffix. You need to ensure that users in the main office can resolve server names in the branch office. You must achieve this goal by using the minimum amount of administrative effort. What should you do?

A.On DNS2, configure a stub zone for contoso.com.

B.On DNS2, configure a secondary zone for contoso.com.

C.On DNS1, create a primary DNS zone for west.contoso.com.

D.On DNS1, configure a delegation record for west.contoso.com.

### **Correct Answers: D**

7: You have a DNS server that runs Windows Server 2003 Service Pack 2 (SP2). You enable DNS debug logging by using the default settings. You create a primary zone named contoso.com. You need to view all the DNS responses that the DNS server has sent. What should you do?

A.From Event Viewer, open the application log.

B.From Event Viewer, open the DNS server log.

C.Open %systemroot%\system32\dns\dns.log.

D.Open %systemroot%\system32\dns\contoso.com.dns.

## **Correct Answers: C**

8: You are the network administrator for Contoso, Ltd. The network consists of an Active Directory forest that contains one domain named contoso.com. All servers run Windows Server 2003 Service Pack 2 (SP2). Contoso has a subsidiary named A. Datum Corporation. The A. Datum network consists of an Active Directory forest that contains one domain named adatum.com. All A. Datum servers run Windows Server 2003 SP2. Contoso and A. Datum offices are connected by a dedicated WAN link. The relevant portion of the network is configured as shown in the exhibit. (Click the Exhibit button.) A. Datum servers are inaccessible from the Internet. You must configure DNS1 to meet the following requirements: Allow Contoso users to resolve DNS names for adatum.com.Minimize DNS lookup traffic over the WAN link. What should you configure on DNS1?

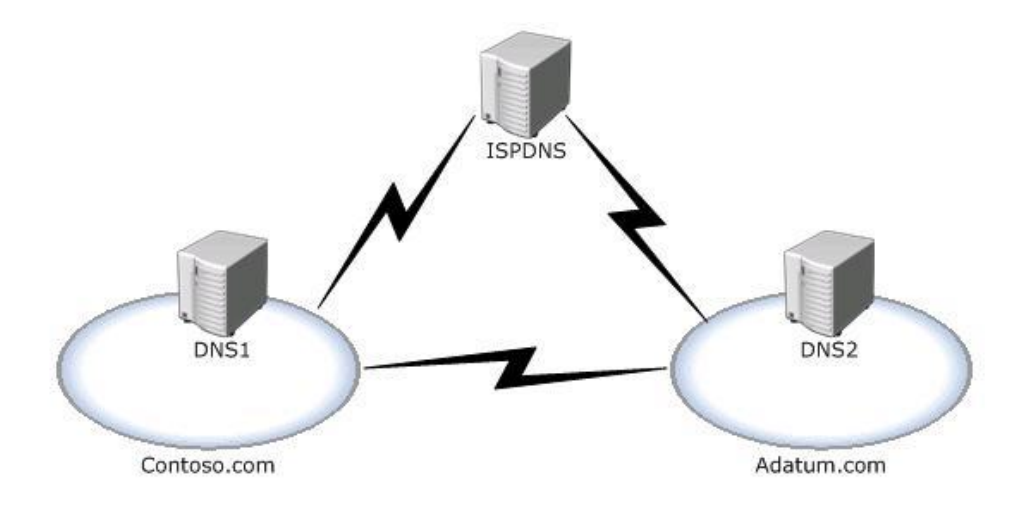

A.a delegation record for adatum.com B.a secondary zone for adatum.com C.a stub zone for adatum.com D.DNS2 as a conditional forwarder for adatum.com **Correct Answers: B**

9: You are the network administrator for Contoso, Ltd. The network consists of an Active Directory forest that contains one domain named contoso.com. All servers run Windows Server 2003 Service Pack 2 (SP2). Contoso has a business partnership with A. Datum Corporation. The A. Datum network consists of an Active Directory forest that contains one domain named adatum.com. All A. Datum servers run Windows Server 2003 SP2. All DNS zones are configured to only allow zone transfers to name servers for the zone. Contoso and A. Datum are connected by a dedicated WAN link. The relevant portion of the network is configured as shown in the exhibit. (Click the Exhibit button.) A. Datum servers are inaccessible from the Internet. You need to configure DNS1 to meet the following requirements: Allow Contoso users to resolve DNS names for adatum.com.Prevent the need for any modification on A. Datum DNS servers.Allow Contoso users to resolve DNS names internally and on the Internet.Minimize administrative overhead. What should you configure?

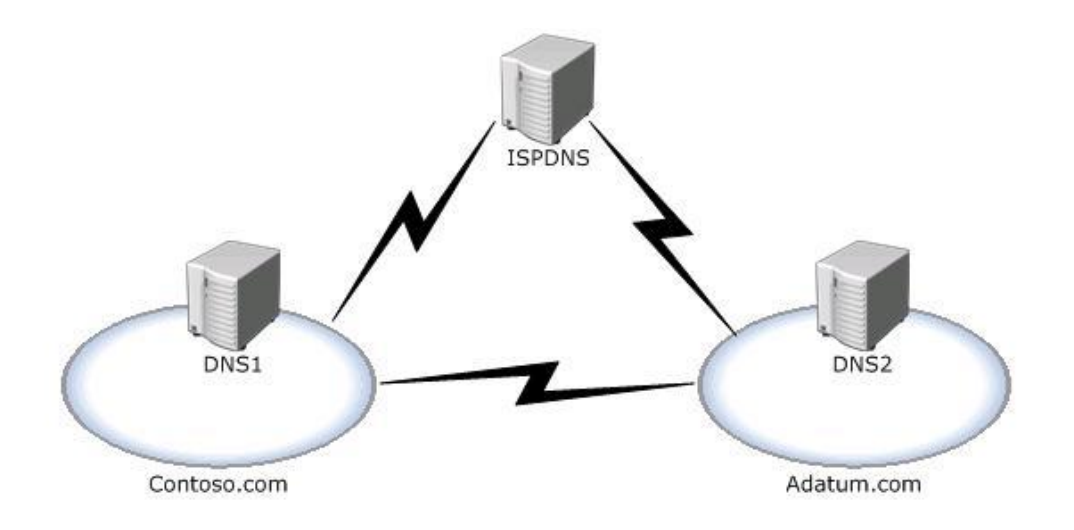

A.a conditional forwarder to DNS2 B.a forwarder to ISPDNS C.a primary zone for the adatum.com domain D.a secondary zone for the adatum.com domain **Correct Answers: A**

10: You have DNS server named DC1 that runs Windows Server 2003 Service Pack 2 (SP2). DC1 hosts an Active Directory-integrated zone that has dynamic updates enabled. You enable aging and scavenging for the zone. You discover that stale records are not being removed from the zone. You need ensure that stale records are removed from the zone. What should you do?

A.Reduce the Refresh interval for the zone.

B.Enable aging and scavenging for the server.

C.Reduce the No-Refresh interval for the zone.

D.Open the DNS snap-in, right -click DC1, and select Update Server Data Files.

# **Correct Answers: B**